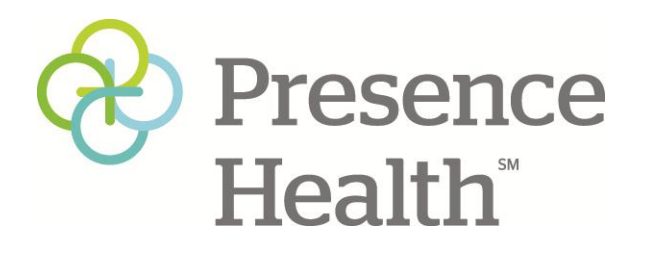

## *How do I file a report?*

The Presence Health Compliance Line is designed to maintain your confidentiality and anonymity. The following step-bystep instructions will guide you through the process available to submit a report.

## **Step 1: Access the Presence Health Compliance Line to report**

Use any of these three convenient methods to report an incident:

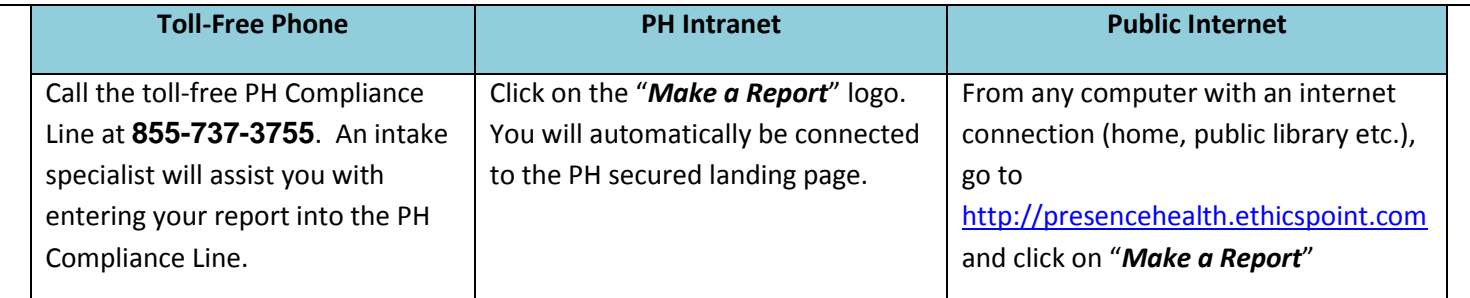

## **Step 2: Complete a Report**

If you are filing your report using the toll-free PH Compliance Line, follow the intake specialist's instructions to complete a report. If you are filing your report online, follow these directions:

- 1. Choose a report category.
- 2. You can remain anonymous.
- 3. Complete the report, providing information about the incident, including:
	- a. Who: Persons engaged in the incident, including titles
	- b. What: Incidents specifically occurred
	- c. Where: Location of the incident
	- d. When: Time and duration of the incident
- 4. Next, you will be asked to create a password. The PH Compliance Line will generate a unique code called a "Report

## Key." **Write them both down and keep them in a safe place.** You will need them to

follow-up later, or if you ever want to review or amend your report.

**Step 3: Follow-Up**

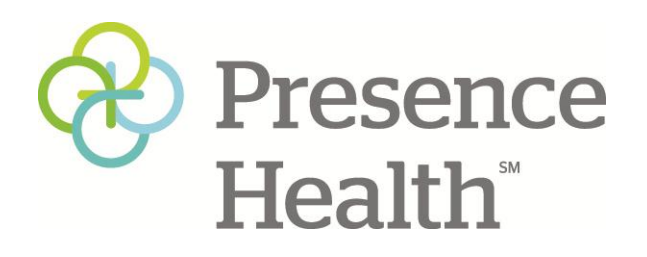

**5‐6** business days after you complete your report, you can return to the PH Compliance Line or call the toll free number to see if the company has posted any follow-up questions or requests.

- 1. Reconnect with the PH Compliance Line using any of the three channels: Toll-Free Phone, Local System Intranet, or Public Internet.
- 2. If online, click on **"Follow‐up on a report"** or if calling the PH Compliance Line inform the intake specialist that you would like to follow-up on a report.
- 3. Provide your Report Key and Password.
- 4. You can now elect to review report details, respond to questions, and add information.
	- a. To review your report, click "Review Report Details" or ask the intake specialist.
		- b. You will be told if your company has entered questions about your report. Answer the questions verbally or by typing in the question boxes and click "Submit."
- 5. You can add information to the report verbally or by using the "Submit New Information" box.
- 6. You may return regularly to review your report, answer questions, and add information.